# WEBBIMARKKINOINTI piste.

Opas kotoa käsin johdettavan internetbisneksen pyörittämiseen

## **Sisällysluettelo**

[Johdanto Internet-markkinointiin](#page-2-0) [Mistä raha tehdään?](#page-5-0) Oman myyntisivun luonti Myyntisivun markkinointikeinot Lopuksi **Bonuskappale** Lähteet Valmistusmerkinnät

### <span id="page-2-0"></span>1. **Johdanto internet-markkinointiin**

Internet-markkinointi käsittää terminä kaikki mahdolliset internetissä tehtävät markkinointitoimenpiteet. Siihen sisältyvät muiden muassa hakukoneoptimointi, hakusanamarkkinointi, sosiaalisen median markkinointi, responsiivisten kotisivujen valmistaminen sekä paljon muuta vastaavaa. Tulen pureutumaan edellä mainittuihin asioihin tässä e-kirjassa sekä siihen, miten juuri sinä voit hyödyntää internet-markkinointia tienataksesi ensimmäiset eurosi internetin ihmeellisessä maailmassa. Internet on valloittanut ja muuttanut ihmisten ajankäyttöä

viimeisten 20 vuoden aikana dramaattisesti laitteistojen monipuolistumisen ja hinnoittelun alentumisen takia. Nykyään lähes kaikilla maailman ihmisillä mistä päin tahansa on pääsy nettiin jollain laitteella. Tämä tarkoittaa sitä, että potentiaalisia asiakkaita, ostajia, rahan käyttäjiä sekä mainosten klikkaajia löytyy miljardeja sinun hyödynnettäväksi (suomen kielellä toimiessa tosin aavistuksen verran vähemmän :)).

Itse törmäsin internet-markkinointiin ensimmäisen kerran tietoisella tasolla syksyllä 2008, kun olin juuri eronnut silloisesta päivätyöstäni. Kyseinen työ ja varsinkin ne aikaiset kello 5 herätykset alkoivat maistua puulta jo muutaman kuukauden jälkeen, joten mielestäni tein ainoan ja oikean ratkaisun lähtiessäni talosta. Olin silloin 22 vuotias nuori mies, joten omasin jo valmiiksi hyvät tietokoneen sekä internetin käyttötaidot; olihan lähes koko lyhyt elämäni sisältänyt jonkin asteiset elektroniset vempeleet aina kasettisoittimella varustetusta Spectrumtietokoneesta Nokian 3110-puhelimeen ja modeemiyhteyksien tietokoneella käyttämiseen tarvittaviin

loputtoman pitkiin piuhoihin. Palataanpa kuitenkin takaisin internet-markkinoinnin löytämiseen minun tapauksessani… Syksyllä 2008 kirjoitin hakukoneeseen ensimmäisen kerran maagiset sanat 'how to make money online' ja paluuta ei ole ollut (pidä kuitenkin varasi mikäli aiot tehdä saman asian juuri nyt; ko. hakusanayhdistelmä on huijarien rahasampo). Aloin tutkimaan Googlen ensimmäisen hakutulossivun linkkejä yksi kerrallaan, jonka jälkeen siirryin toiselle ja kolmannelle ja niin edelleen. Kaikki ne hienot videot ja tuhottoman pitkät myyntisivujen tarinat lupasivat minulle tuhansia dollareita päivittäin, hienoja avoautoja sekä upeita rantahuviloita vain pienellä 100 dollarin alkupanostuksella ilman omaa työpanosta. Tottakai sisälläni oleva järjenvalo pyrki jyskyttämään viestiään vastaan, että eihän tuollainen voi olla mahdollista. Mutta toisaalta, voisikohan sittenkin, onhan tämä netti niin ihmeellinen paikka…

Ensimmäisen noin 50 euron sijoituksen jälkeen minulle selvisi yksi asia: ilmaista rahaa edes netissä ei olekaan. Toisen sijoituksen jälkeen ymmärsin, että rahan tienaaminen internetin avulla vaatii kovaa työtä, aivan kuten todellisessa elämässä ja työssäkin. Kun olin panostanut suurimman rahamäärän (noin 500€) yhdellä maksukerralla internet-markkinointiin muutamaa vuotta myöhemmin tajusin, että elämiseen tarvittavan rahamäärän tekeminen verkossa on mahdollista, mutta se vaatii tarkan suunnitelman, lukemattomia tunteja sen seuraamiseen sekä toteuttamiseen ja tärkeimmän asian; päätöksen onnistua tuli vastaan mitä tahansa esteitä. Tämän asian ymmärrettyäni olin päässyt opiskelemaan ammattikorkeakouluun liiketaloutta, tienannut jo muutamia roposia nettibisneksillä sekä päättänyt perustaa oman internet-markkinointiin keskittyvän yrityksen. Yrityksen perustaminen konkretisoitui jouluna 2010 saatuani paperit kuntoon Webbipiste - yrityksen luomiseksi. Yrityksen perustamisen jälkeiset neljä vuotta ovat kuluneet enemmän

tai vähemmän internet-markkinoinnin parissa, sillä sen avulla opin myös valmistamaan laadukkaita kotisivuja (ts. koodaamaan), joita voin myydä eteenpäin yrityksille ja tienata sitä kautta myös perinteisemmällä työtavalla. Tämä mahdollistaa kuitenkin omalla tavalla työskentelyn ilman pakkoaikataulua tai pomon vahtivaa silmää selän takanani sekä tämän sähköisen kirjan syntymisen sinun luettavaksesi.

### <span id="page-5-0"></span>1. **Mistä raha tehdään?**

Rahaa netissä pystyy tekemään erilaisten julkaisijaverkostojen kautta. Tämä seikka tunnetaan myös nimityksellä affiliate-markkinointi eli kumppanuusmarkkinointi. Konsepti toimii käytännössä niin, että laitat mainostajan sinulle ja muille julkaisijoille toteuttaman bannerin nähtäväksi internetiin (esim. omille kotisivuillesi), jonka jälkeen pyrit ohjaamaan bannerin sisällöstä kiinnostunutta liikennettä mainostajan kotisivuille banneriklikkausten kautta. Tätä kautta tuottamasi liikenne siirtyy mainostajan kotisivuille ja osa siitä ostaa haluamansa tuotteen tai palvelun. Sinä saat tästä ostoksesta ennalta sovitun prosentuaalisen tai euromääräisen summan. Mitä asiasta kiinnostuneemman henkilön saat klikkaamaan banneria, sitä todennäköisempää on, että kauppaa syntyy. Tällöin myös omat ansiosi kasvavat.

Hieman helpompi vaihtoehto on käyttää pelkästään klikkauksesta syntyvää komissiomallia. Voit tienata tietyn summan rahaa jokaisesta sivustosi vierailijan tekemästä mainosklikkauksesta. Tällaisen vaihtoehdon tarjoajista suurin ja mahtavin on tietysti nettijätti Googlen tarjoama [AdSense](https://www.google.com/adsense/app?hl=fi#home) - palvelu. Tässä tapauksessa homma toimii niin, että Googlen [AdWords](http://adwords.google.fi/) - mainospalveluun on liittynyt mainostaja, joka mainostaa omia tuotteittaan ja palveluitaan klikkiperusteisella mainoskampanjalla eli mainostaja maksaa tietyn summan jokaisesta mainoksensa saamasta klikkauksesta, sanotaan vaikka yhden euron. Tästä yhden euron maksamasta klikkauksesta mainostaja saa kotisivuillensa tuotteistaan ja palveluistaan kiinnostuneen ostajaehdokkaan, jolloin vastuu konversion tuottamisesta jää mainostajalle. Samaan aikaan mainosklikkauksen toteuttanut sivusto saa oman siivunsa mainostajan maksamasta eurosta, olkoon se tässä

tapauksessa vaikka 50 senttiä, koska hän toi mainoksesta kiinnostuneen henkilön yrityksen sivuille AdSense mainoksen välityksellä. Toinen 50 senttinen mainostajan panostuksesta menee palveluntarjoajalle eli tässä tapauksessa Googlelle. Tässä siis lyhykäisyydessään kaksi toimivaa bisnesmallia nettiyrittäjyyttä varten. Erilaisia julkaisijaverkostoja on jo useita myös suomalaisille netinkäyttäjille. Viimeisten vuosien aikana niitä on perustettu monia ja lisää on tulossa koko ajan. Aiempina vuosina suomalaiset julkaisijat ovat joutuneet taipumaan englannin kielelle halutessaan tehdä edellä mainitut bisnesmallit konkreettisesti, jossa toki mahdollisuudet ovat eksponentiaaliset Suomeen verrattuna mutta niin myös kilpailukin. Listaan seuraavaksi joitakin suuria verkostoja, jotka ovat ensisijaisesti kohdistettu suomalaisille yrityksille:

- [TradeDoubler](http://clk.tradedoubler.com/click?p=119232&a=2093137&g=20409184)
- [TradeTracker](http://www.tradetracker.com/fi/fi)
- [EuroAds](http://euroads.fi/fi)
- [Netbooster](http://netboosteraffiliate.com/fi/)
- [Google AdSense](https://www.google.com/adsense/app?hl=fi#home)

Suomalaisille suunnatun listan jälkeen on myös hyvä mainita joitakin suurimpia englannin kielen kumppanuusmarkkinointisivustoja.

- [Clickbank](http://swine43.reseller.hop.clickbank.net/)
- [CJ Affiliate by Conversant](http://www.cj.com/)
- [Zanox](http://www.zanox.com/)

Liittyminen edellä mainittuihin verkostoihin on helppoa ja vaivatonta. Voit klikata ko. verkoston nimeä ja päästä sitä kautta yrityksen kotisivuille. Kotisivuilta taas valitset joko liittymisen julkaisijana (useimmissa tapauksessa valitet tämän) tai mainostajana (jos edustat yritystä joka haluaa saada lisämyyntiä). Jokaisella verkostolla proseduuri on

pääpiirteittäin sama, tosin eri yrityksillä on omat yksilölliset tapansa pyytää tarvitsemiaan tietoja. Varaudu kuitenkin siihen, että ilmoitat oikeat yhteystietosi pankkitietojen kera mahdollistaaksesi rahan vastaanottamisen tulevaisuudessa. Ilman asianmukaisia ja oikeita tietoja julkaisijaverkostot hyvin usein pidättävät oikeuden maksaa ansaitsemiasi tuloja.

Käydään seuraavaksi läpi yksi kerrallaan jokaisen verkoston hyvät ja huonot puolet sekä

rekisteröitymisprosessi ja mainoskoodin upottaminen tienaamisen mahdollistamiseksi.

TradeDoubler

TradeDoubler on yksi ensimmäisistä

kumppanuusmarkkinointia harjoittavista yrityksistä koko maailmassa. Yritys on toiminut tulospohjaisen markkinoinnin parissa jo yli 10 vuotta ja tällä hetkellä alunperin ruotsalainen yritys toimii Suomen lisäksi 18 muussa maassa yhteensä noin 140 000 aktiivisen julkaisijan voimin.

| <b>Tradedoubler</b> |                                                                                 |                                                                |                                    |                              |                       | Etsi                                                                                                    | $\rightarrow$ Finland $\rightarrow$<br>Q | lietoutta ja resursseja<br>Rekisteröidy                                                                                                    | Ota yhteyttä<br>Kirjaudu sisään |
|---------------------|---------------------------------------------------------------------------------|----------------------------------------------------------------|------------------------------------|------------------------------|-----------------------|----------------------------------------------------------------------------------------------------|------------------------------------------|----------------------------------------------------------------------------------------------------|---------------------------------|
|                     | Mainostajat                                                                     | <b>Toimistot</b>                                               | Julkaisijat                        | <b>Toimintamme</b>           | Yrityksestä           |                                                                                                    |                                          |                                                                                                    |                                 |
|                     | online<br>retailing<br>brands<br>Lataa nyt                                      | <b>Fashion &amp;</b><br>trends in<br>A new catwalk for fashion |                                    | A<br>♦<br>昌                  | Purchase<br>on mobile | <b>MOBILE AND PERFORMANCE</b><br>MARKETING ARE DISRUPTING<br>SHOPPING ON THE HIGH STREET<br>Check for a better price<br><b>Buy online after</b><br>mobile research<br><b>Buy</b> in<br>another store<br>44% | 70%<br>60%<br>55%                        | Verkoston tulot<br>Asiakkaille tehty myynti<br><b>TÄNÄ VUONNA</b> <sup>2</sup><br>$\leq$ 2,985,188,900<br><b>TÄSSÄ KUUSSA ?</b><br>$\left[0\ 9\ 5\ 9\ 6\ 6\ 9\ 0\ 0\right]$<br>Miksi olemme markkinajohtajia |                                 |
|                     | <b>Miksi Tradedoubler?</b><br>Etsimme jatkuvasti uusia<br>tuottomahdollisuuksia |                                                                | <b>Mainostajat</b><br>asiakkaitasi | Kasvata myyntiäsi ja sitouta |                       | Mediatoimistot<br>Kävijäohjausta ja tuloksia<br>asiakkaillesi                                                                                                    |                                          | <b>Julkaisijat</b><br>Ansaitse rahaa verkkosivustoltasi                                                                                                    |                                 |

Kuvassa 1 näet TradeDoublerin etusivun suomen kielellä valittuna (oranssi laatikko; tästä huolimatta osa sivusta on englanniksi). Punainen laatikko ilmoittaa julkaisijoille

tarkoitetun sivun, josta löydät lisätietoa seuraavassa kappaleessa sekä tumman punaisella laatikolla on tehostettu rekisteröintipainike.

TradeDoublerin kanssa toimiminen on yllättävänkin helppoa. Löydät sivustolta kattavat suomen kieliset ohjeet julkaisijaksi ryhtymisen suhteen osoitteesta:

<http://www.tradedoubler.com/fi-fi/julkaisijat/aloittaminen/>. Sivusto antaa sinulle ohjeet neljän vaiheen suorittamiseksi ja tätä kautta julkaisijana toimimiseksi:

- 1. Rekisteröidy TradeDoubleriin
- 2. Hae mainoksia sivustollesi
- 3. Hae mukaan kampanjoihin
- 4. Seuraa tuloksia

Näiden yksinkertaisten ohjeiden lisäksi TradeDoubler on koonnut ohjeita muiden muassa sivustosi optimoimiseksi parhaimpien mahdollisten tulosten saamiseksi, ohjelmien hallinnointia varten, mainostajista lisätiedon antamiseksi sekä eettisten ohjeiden jakamiseksi.

Kun olet tutustunut edellä mainittuihin ohjeisiin ja vinkkeihin, klikkaat vain 'Rekisteröidy' - painiketta, jolloin päädyt kuvan 2 osoittamalle rekisteröitymissivulle. Sinun tulee täyttää vain muutamia välttämättömiä tietoja itsestäsi punaisen laatikon osoittamalle alueelle päästäksesi työskentelemään verkoston parissa. Asianmukaiset tiedot täytettyäsi TradeDoubler tarkistaa sivustosi tietoineen ja hyväksyy sinut julkaisijaksi. Onnittelut siitä!

### Luo tili

Rekisteröidy nopeasti ja helposti Tradedoubler-julkaisijaksi ja ala ansaitsemaan sivustoillasi. Euroopan tulospohjaisen markkinoinnin johtajana meillä on satoja brändejä ja loistavat komissiot.

Varmista, että kaikki kentät ovat täytetty oikein.

Lähetämme vahvistuksen antamaasi sähköpostiosoitteeseen, jonka jälkeen voit aktivoida tilisi.

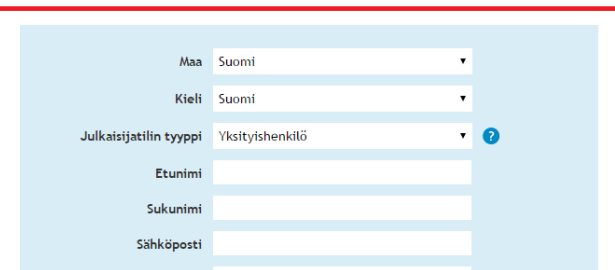

Onnistuneen tilin luonnin jälkeen kirjaudu valitsemallasi käyttäjätunnuksella ja salasanalla sivustolle löytääksesi mainostajia. Hallintapaneelin etusivulta löydät yhteenvedon oman käyttäjätilisi tapahtumista tuloineen ja mainosklikkauksineen, jotka päivittyvät sitä mukaa kun pääset työstämään kampanjoita (tietosuojan vuoksi hallintapaneelista ei ole kuvakaappauksia). Yhteenvedon lisäksi etusivu kokoaa uusia ohjelmia sekä kuukauden mainostajia oikeasta yläkulmasta löytyvän 'Omat viestit' painikkeen lisäksi. Sivun ylälaidan valikkonauha kerää yhteen hallintapaneelista löytyvät ominaisuudet, joita ovat 'Sivustot', 'Mainostajat', 'Mainosten hallinta', 'Työkalut', 'Viestit', 'Raportit' sekä 'Tili', 'Tuki' ja 'Kirjaudu ulos'. Suorittaaksesi TradeDoublerin neljän vaiheen ohjelman kakkososan klikkaa 'Mainostajat' - painikkeen 'Etsi affiliate ohjelmia' - täppää.

Klikattuasi itsesi etsimään ohjelmia voit hakea suomalaisia mainostajia monien eri teemojen mukaan tai listata vaikka kaikki silmiesi eteen. Tätä e-kirjaa kirjoitettaessa TradeDoublerissa on mukana noin 150 suomalaista mainostajaa sinulle valittavaksi. Kun olet löytänyt sinua kiinnostavan mainostajan, klikkaat vain yrityksen, tuotteen tai palvelun nimeä, jonka jälkeen valitset sivulle

ilmestyvästä pop-up - ikkunasta 'Tekniset tiedot' - osion päästäksesi suorittamaan vaiheen kolme eli hakeutumaan mukaan kampanjaan. Esimerkkejä hyvän kampanjan hakukriteereihin ja päätöstä helpottaviin tekijöihin löydät ripotellen eri verkostoja läpikäydessämme tulevien kappaleiden aikana.

Päädyttyäsi 'Tekniset tiedot' - sivulle voit tutustua komissiorakenteeseen, maksutietoihin, tekniseen infoon, vastaanottaa ohjelman tiedotteet sähköpostiin niin halutessasi sekä ottaa yhteyttä mainostajaan tai TradeDoubleriin ja katsoa bonus- ja segmentointisäännöt. Ennen hakeutumista kampanjan julkaisijaksi voit tarkastaa ohjelman linkit ja bannerit, lisätiedot sekä hakusanapolitiikan sivun ylälaidasta löytyvien asianmukaisten painikkeiden takaa. Kun olet edellä mainittujen seikkojen lisäksi tutustunut yhteistyösopimukseen mainostajan taholta (löytyy 'Hae ohjelmaan' - painikkeen vierestä) ja klikannut 'Hae ohjelmaan' - nappia, mainostaja tarkastaa sivustosi sopivuuden julkaisemista ajatellen ja ilmoittaa siitä sinulle sähköpostitse muutaman päivän sisässä, usein paljon nopeamminkin. Hyväksytyn päätöksen jälkeen olet valmis valitsemaan sopivan mainoselementin 'Linkit ja bannerit' sivulta. Näet 'Tarjolla olevat koot' - osiosta sivun keskeltä mainostajan tarjoamat bannerikoot sekä tekstilinkkien määrän. Sivustosi rakenne määrittää pitkälti sen, minkälaisen ja kuinka suuren bannerin sinun kannattaa sivulle asettaa. Bannerien valinnasta lisää seuraavia verkostoja tarkemmin tutkailtaessa. Haluamasi bannerin löydyttyä napsautat sen kokoa (esim. 300 x 250) ja kopioit seuraavalta sivulta koodin kokonaisuudessa omalle sivustolle. Tämäkin aihe käydään yksityiskohtaisesti läpi myöhemmin kappaleessa 3 - Oman myyntisivun luonti. TradeDoublerin ilmoittama neljäs vaihe onkin sitten pitempi vaihe, voisi sanoa jopa loppumattomaksi vaiheeksi eli tulosten seuraaminen. Tuloksia voi analysoida lähes

loputtomasti ja kehittää niiden perusteella omaa sivustoa saadaksesi mahdollisimman paljon euroja irti omista mainoselementeistäsi. Näihinkin seikkoihin pureudutaan tarkemmin kappaleessa 3, joten voit nyt vain selata esim. 'Raportit' - sivun läpi nähdäksesi kaikki mahdolliset mitattavat elementit tulevaisuutta ajatellen. Voit jälleen onnitella itseäsi, sillä tiedät nyt perusperiaatteen julkaisijaverkostoon liittymisen suhteen. Sama periaate toistuu kaikissa verkostoissa kuitenkin jokaisessa hieman eri tavalla, joten tästä syystä johtuen käymme myös muiden suurimpien sivustojen vastaavat prosessit läpi saadaksesi mahdollisimman paljon irti tästä e-kirjasta. Seuraavaksi verkostoista vuorossa on TradeTracker.

TradeTracker

TradeTracker Finland on TradeTracker Internationalin tytäryhtiö, mikä taas on johtava kumppanimarkkinointia harjoittava yritys Euroopassa. TradeTracker perustuu 100% suoritusperusteiseen markkinointiin, joka tarkoittaa sitä, etteivät he veloita asiakkaalta mitään, mikäli asiakas ei tee tulosta.

Julkaisijan etuihin sisältyy myös välitön 10€:n bonus liittymisen johdosta, jonka avulla 25€:n minimikotiutusrajan saavuttaminen on hieman helpompaa.

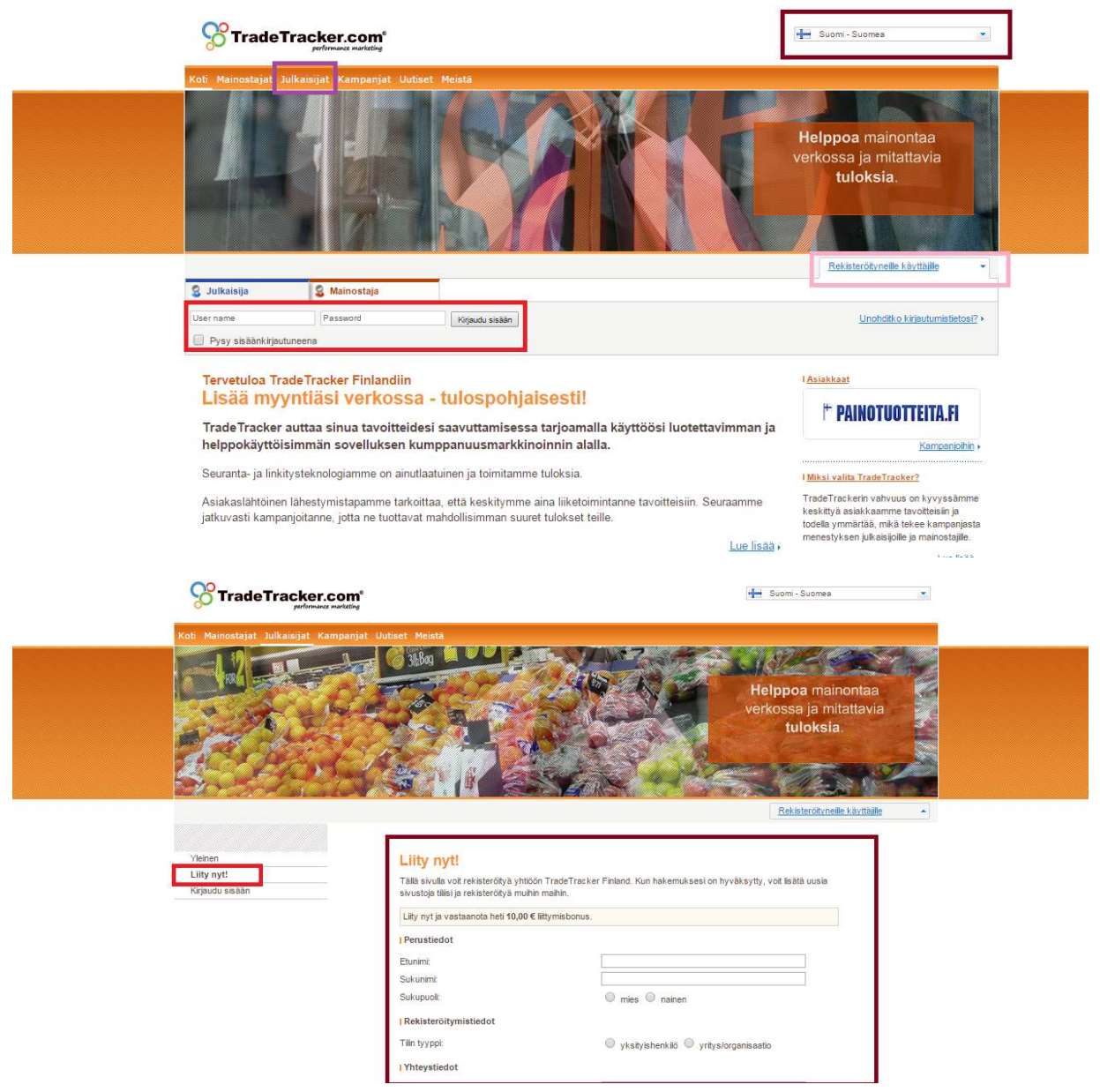

Kun olet klikannut 'Julkaisijat' - välilehteä sivun ylälaidassa, saavut kuvan 3 osoittamalle sivulle. Tämän jälkeen voit lukea yleistä tietoa TradeTrackerista ja sitten napsauttaa 'Liity nyt!' - täppä sivun vasemmassa laidassa ja täyttää omat tietosi sivulle ilmestyvään lomakkeeseen. Lomakkeella kysyttävät seikat ovat pääpiirteittäin samat kuin TradeDoublerinkin osalta, joten tämän pitäisi luonnistua sinulta jo lähes ammattilaisen tavoin. Lopuksi hyväksyt ehdot sivun alalaidassa rastittamalla ruudun tämän lauseen edessä 'Valitse tämä laatikko

osoittaaksesi, että olet lukenut ja ymmärtänyt julkaisijaehdot ja hyväksyt ne.' sekä klikkaamalla 'Liity nyt!' - nappia. Näiden toimenpiteiden jälkeen TradeTracker vahvistaa tietosi sekä lähettää sinulle sähköpostia tietoihin laittamaasi s-postilaatikkoon rekisteröitymisen onnistumisesta.

Seuraavaksi käydään läpi sopivan mainoskoodin löytäminen ja sen sivustollesi laittaminen. Kirjautuessasi

TradeTrackerin hallintapaneeliin näet ensimmäiseksi yleisiä tilastoja omilta mainoskampanjoiltasi. Sivun oikealla laidalla on myös taloudellinen yhteenveto sekä raportti kyseessä olevan päivän mainosnäytöistä, klikkauksista sekä komissioista. Näiden lisäksi etusivulle kootaan viimeisimmät kampanjat, palvelupyynnöt sekä kampanjauutiset.

Löydät käytettävissä olevat mainoskampanjat 'Kampanjoiden hallinta' - sivulta (kuva 4, tummanpunainen laatikko). Klikkaamalla sitä näet kaikki kampanjat luokittain tai klikkaamalla ylhäältä 'Listayhteenveto' listana. Tätä e-kirjaa tehtäessä TradeTrackerilla oli 410 mainoskampanjaa valittavana.

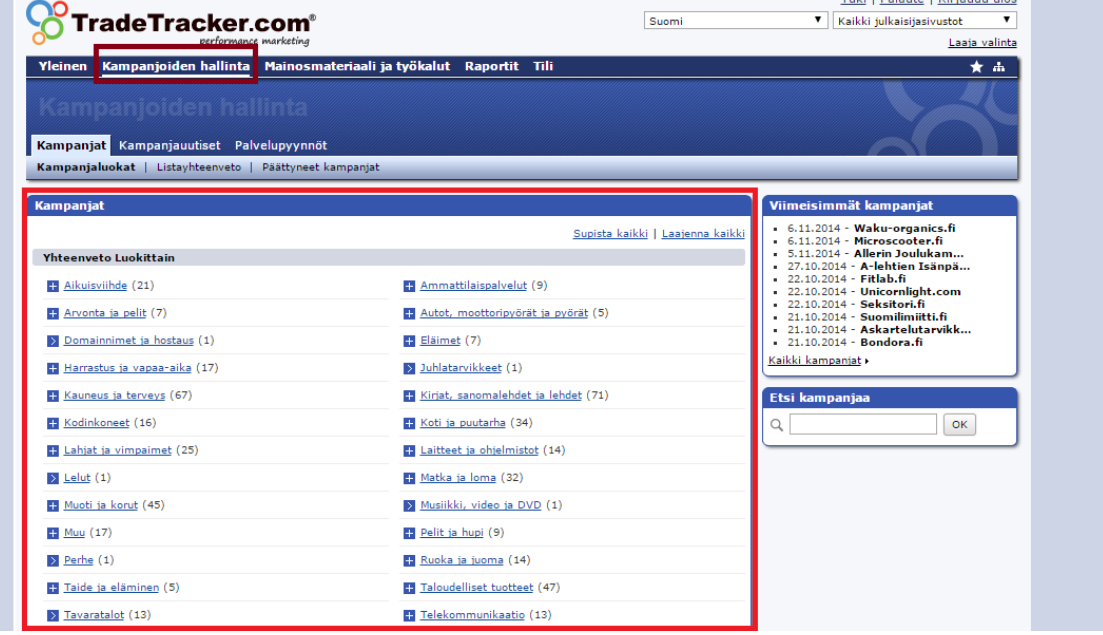